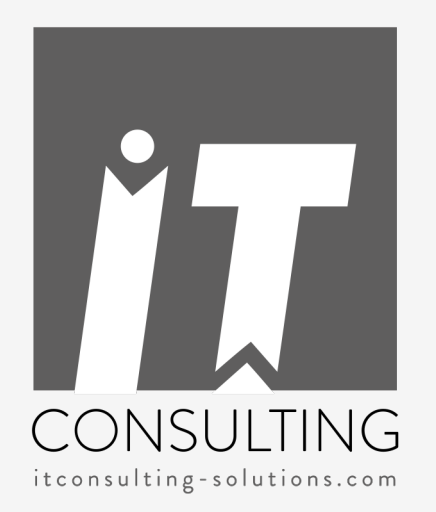

## **EXPÉRIENCE UTILISATEUR**

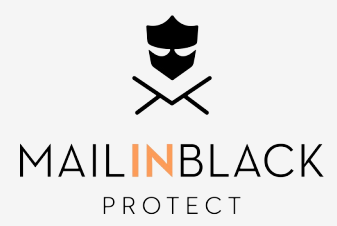

## **Mailinblack protect : un confort au quotidien**

Outil de travail privilégié en entreprise, l'email est le canal de communication le plus utilisé.

Point d'entrée des cybercriminels, il est également porteur de menaces pour vos données et votre Système d'Information, vecteur de stress pour vos collaborateurs et peut impacter lourdement la productivité de votre entreprise.

Cette année, **92% des entreprises ont subit une ou plusieurs cyberattaques !** (vols de données, demande de rançon, site web bloqué, défaillance informatique …)

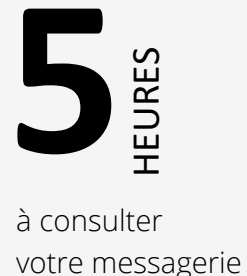

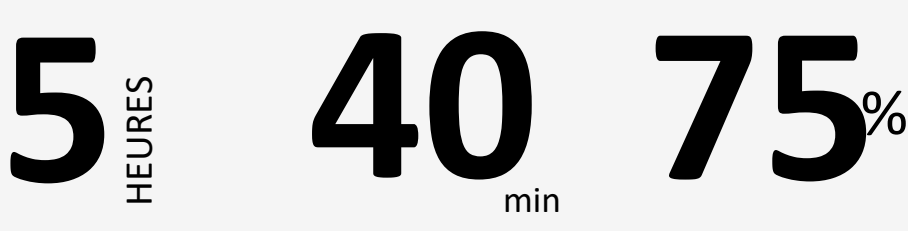

à consulter

à trier vos emails chaque jour min

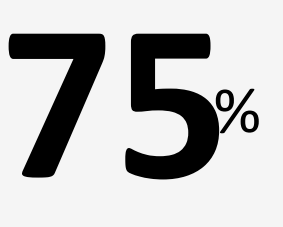

des emails reçus sont indésirables

Solution anti-spam leader en France, **Mailinblack** arrive dans votre entreprise pour **protéger vos messageries.**

Elle permet de :

- Trier les emails pour ne plus recevoir de spams, virus et newsletters indésirées
- Retrouver une messagerie propre avec uniquement les emails productifs
- Gagner en temps et en sérénité au quotidien

Elle repose sur principe d'authentification des expéditeurs par captcha. Si votre expéditeur ne fait pas partie des correspondants avec qui vous avez l'habitude d'échanger et que son email ne présente aucun risque pour votre société, une demande d'authentification lui est envoyée pour vérifier son identité.

En tant qu'utilisateur, vous disposez d'un espace personnel depuis lequel vous pouvez gérer vos emails stoppés et vos expéditeurs. Vous recevez également quotidiennement par email un rapport d'emails stoppés pour ne passer à côté d'aucun message important tout au long de la journée.

Rassurez-vous, Mailinblack est une solution facile à utiliser et à prendre en main. Découvrez-la à travers cette présentation !

# **Le principe de Mailinblack**

### **La demande d'authentification**

### **ÉTAPE 1**

Lorsqu'un nouveau correspondant vous envoie un email, Mailinblack vérifie sa légitimité.

Un email lui est envoyé en retour en lui demandant de s'authentifier.

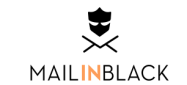

#### Bonjour,

Vous venez de me contacter par email pour la première fois. Dans une démarche de protection de nos données, ma messagerie est sécurisée par l'anti-spam Mailinblack.

Pour que votre email me soit délivré, merci de cliquer sur le bouton ci-dessous et de recopier le captcha pour prouver que vous n'êtes pas un robot.

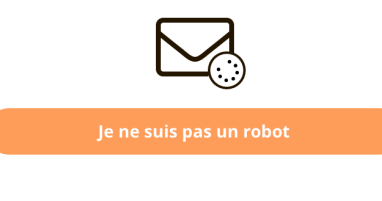

Cela ne vous sera plus demandé lors des prochains échanges. Merci de nous soutenir dans cette démarche responsable.

**Ludovic Girard** lgirard@mailinblack.com

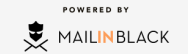

### **La demande d'authentification**

#### **ÉTAPE 2**

En cliquant pour s'authentifier, votre correspondant est invité à remplir un captcha (nuage de mots).

Ce système d'authentification permet de différencier efficacement un utilisateur humain d'un ordinateur.

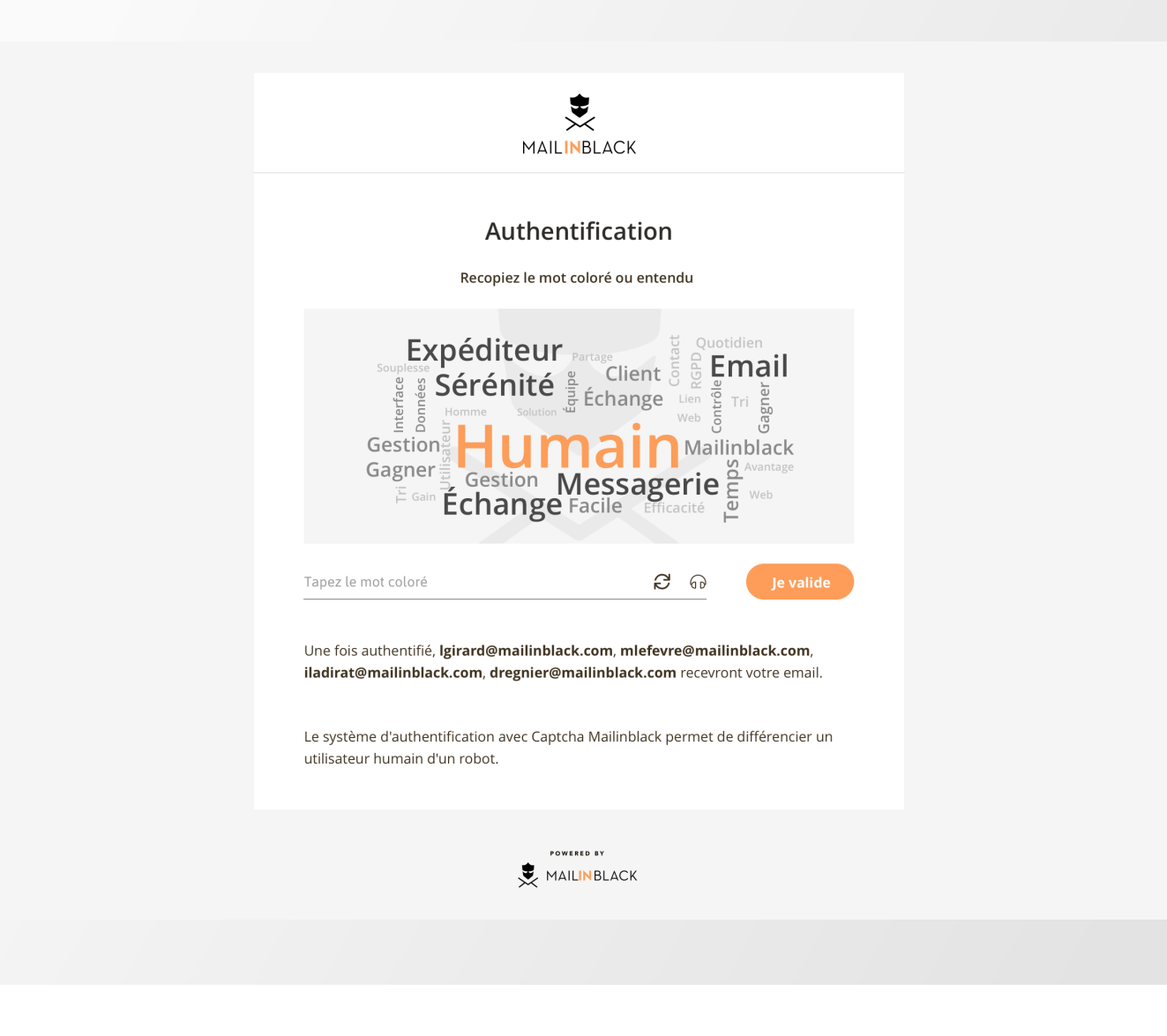

## **La demande d'authentification**

#### **ÉTAPE 3**

Une fois le captcha rempli, votre correspondant reçoit une confirmation.

Il a la garantie que son email a bien été envoyé et ne sera pas stoppé par la solution.

Vous recevrez cet email directement dans votre messagerie.

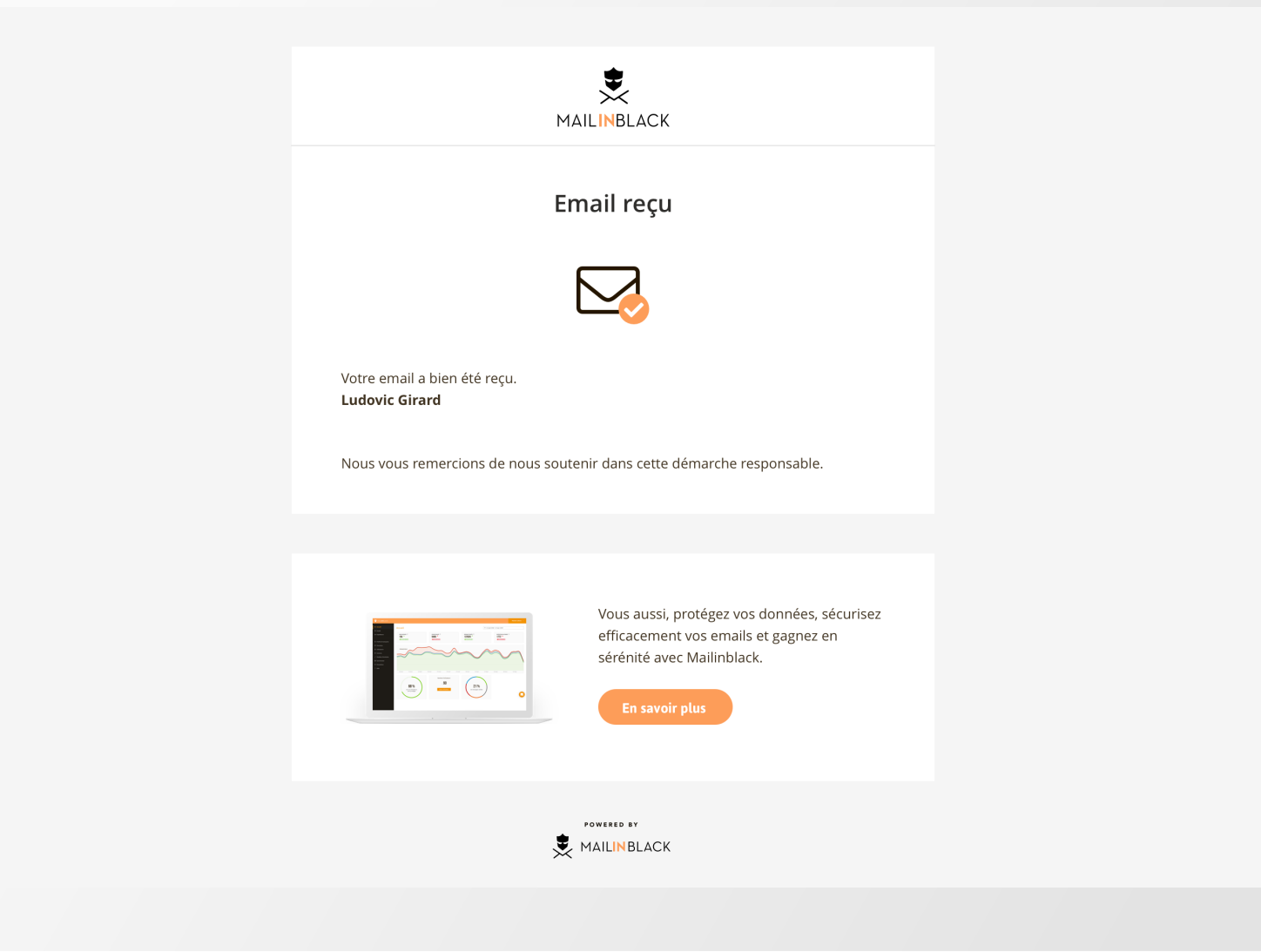

### **Le rapport d'emails stoppés**

Depuis ce rapport, vous pouvez récupérer certains emails stoppés dont le correspondant n'aurait pas répondu à la demande d'authentification.

Vous avez la possibilité de gérer la périodicité de vos rapports d'emails stoppés depuis votre espace utilisateur.

Vous pouvez choisir de ne jamais recevoir ce rapport ou de le paramétrer jusqu'à 10 fois par jour.

#### **EMAILS EN ATTENTE**

Vous avez la possibilité de :

- Récupérer l'email
- Autoriser l'expéditeur
- Bannir l'expéditeur afin de ne plus recevoir ses emails

#### **NEWSLETTERS**

Elles sont classées séparément pour un gain de temps lors de lecture du rapport.

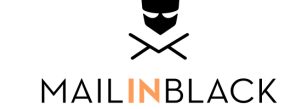

Bonjour Maxime, Voici votre dernier rapport MailInBlack, depuis celui reçu le 16 juillet à 11h15.

· m.lefevre@mailinblack.com - 1 newsletter en attente :

OUI.sncf bonsplans@newsletter.oui.sncf 20 mars 2018 à 13h53 Réservez dès maintenant vos billets pour cet été !

Pour visualiser correctement cette lettre d'information, consultez la version en ligne. Pour vous assurer...

 $2+$  Autoriser A Récupérer  $2^*$  Bannir

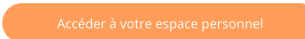

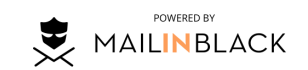

Gérez la périodicité de ces rapports d'emails stoppés.

## **L'accès à Mailinblack Protect**

### **Connexion à votre espace**

Un email vous a été envoyé lors de l'installation de Mailinblack vous invitant à

Cet espace est accessible via ce lien : https://login.mailinblack.com/

MDP : celui que vous avez paramétré via l'email reçu de la part de Mailinblack

#### **OU**

Cet espace est accessible avec vos accès de connexion habituels : https://login.mailinblack.com/

### **MOT DE PASSE OUBLIÉ ?**

nom d'utilisateur.

place, vous <sup>n</sup>'aurez pas la possibilité de

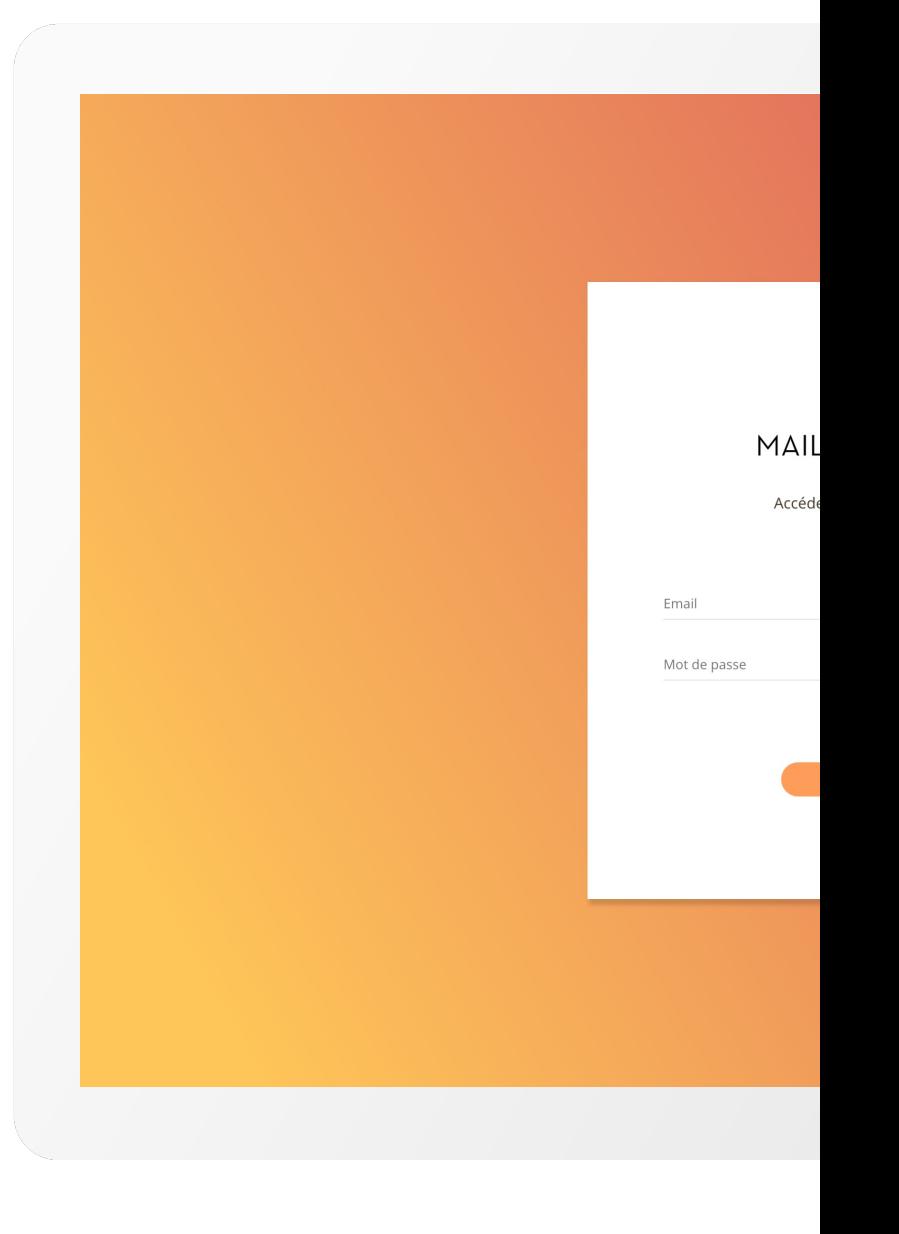

## **L'espace Mailinblack Protect**

## **Gestion de vos emails stoppés**

#### **Plusieurs onglets :**

- En attente
- Newsletters
- Infectés (porteurs de virus ou autre codes malveillants)
- Bannis (envoyé par des expéditeurs bannis)
- Spam

#### **Plusieurs affichages :**

- Vue compact (voir l'exemple)
- Vue confortable avec un aperçu de l'email

#### **Pour chaque ligne, vous pouvez :**

- Récupérer l'email
- Autoriser l'expéditeur
- Bannir l'expéditeur
- Supprimer l'email

Vous pouvez également **faire une action groupée** en cochant la case et utilisant les boutons relatifs à l'action souhaitée.

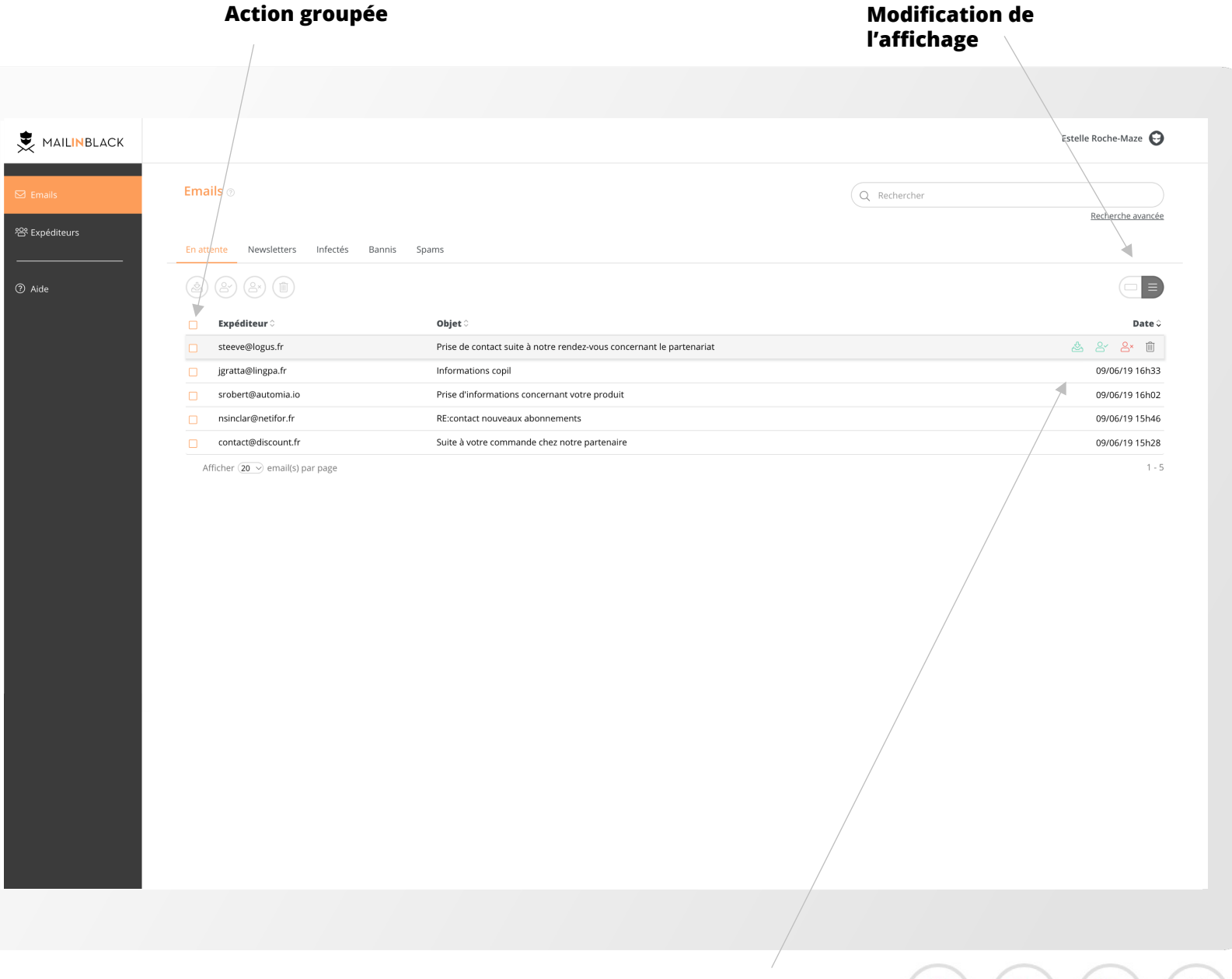

**Gestion des emails**

## **Gestion de vos expéditeurs**

#### Cette rubrique vous donne accès aux :

• **Expéditeurs autorisés** : toutes les personnes autorisées à vous écrire **Expéditeurs bannis :** toutes les personnes qui ne sont pas autorisées à vous écrire

#### **Pour chaque ligne, vous pouvez :**

- Autoriser l'expéditeur
- Bannir l'expéditeur
- Supprimer une adresse
- Modifier l'ajout

#### **Pour faire une action groupée :**

Cochez la case et utilisez les boutons relatifs à l'action souhaitée.

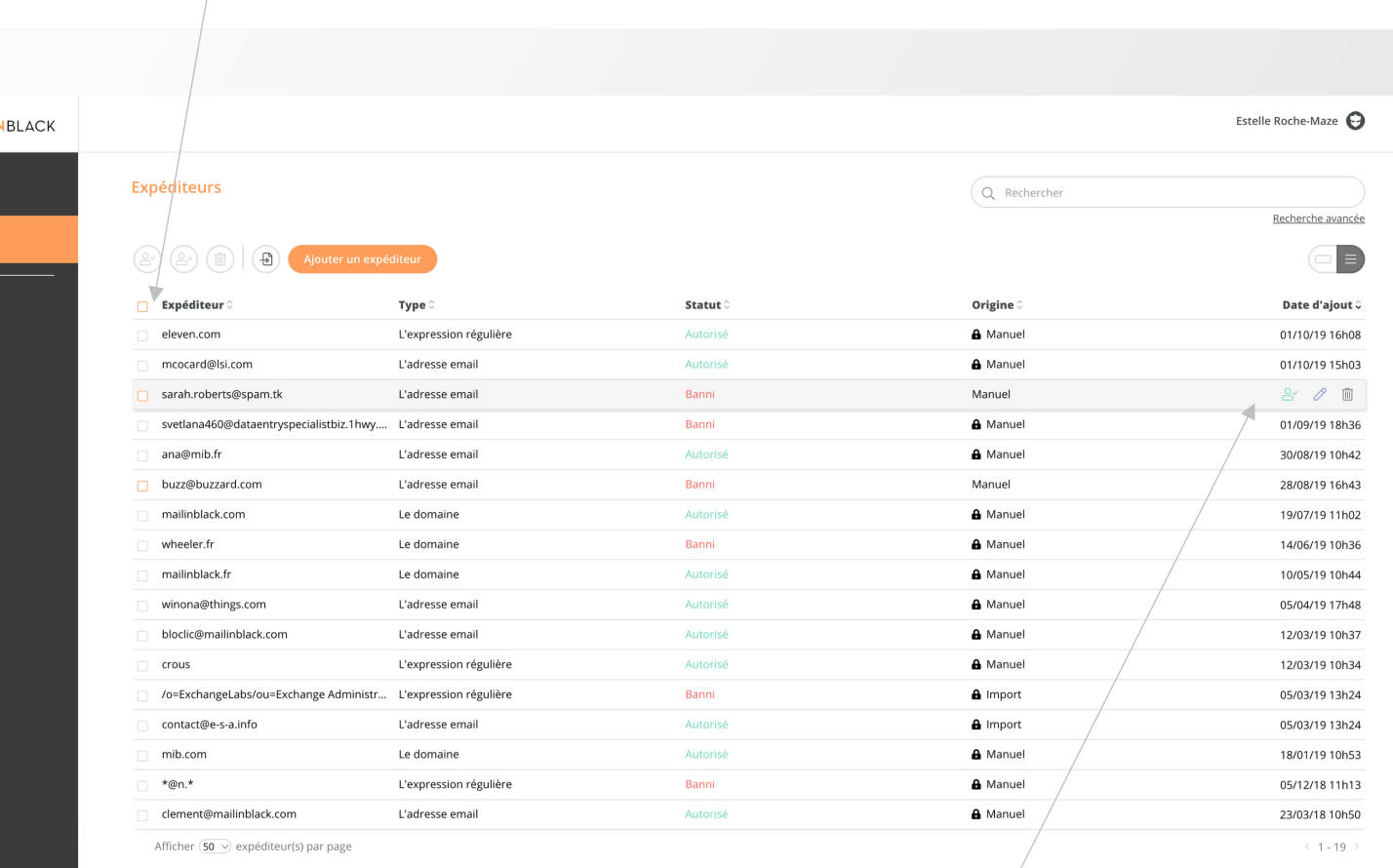

**Action groupée**

MAILI

 $\boxtimes$  Emails

⑦ Aide

**Gestion des expéditeurs**

## **Gestion de vos expéditeurs**

#### **Ajoutez un expéditeur ou un domaine**

Vous pouvez autoriser ou bannir :

- un expéditeur
- un domaine
- une expression régulière

Pour cela, saisissez l'information dans la pop-up et cliquez sur le bouton **Enregistrer**.

#### **Importez/exportez une liste d'expéditeurs**

Pour gagner en efficacité, vous pouvez importer une liste d'expéditeurs à autoriser ou à bannir en téléchargeant un fichier au format CSV (le fichier doit contenir uniquement les adresses emails).

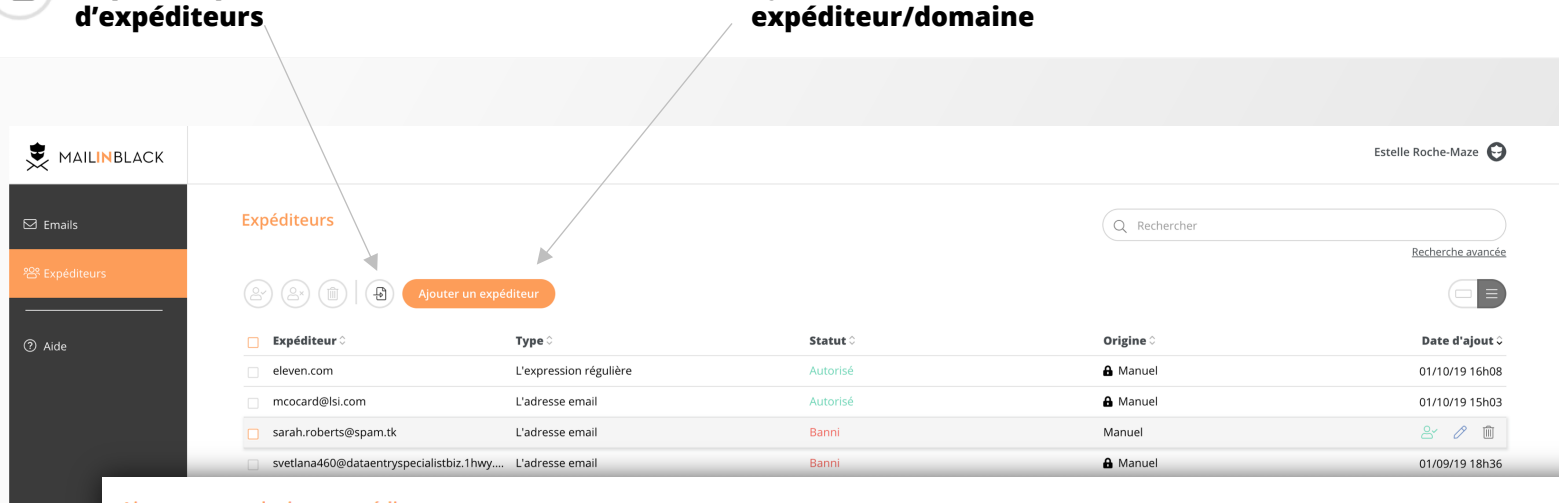

**Ajout d'un** 

#### Ajouter un ou plusieurs expéditeurs

**Import/export d'une liste** 

풘

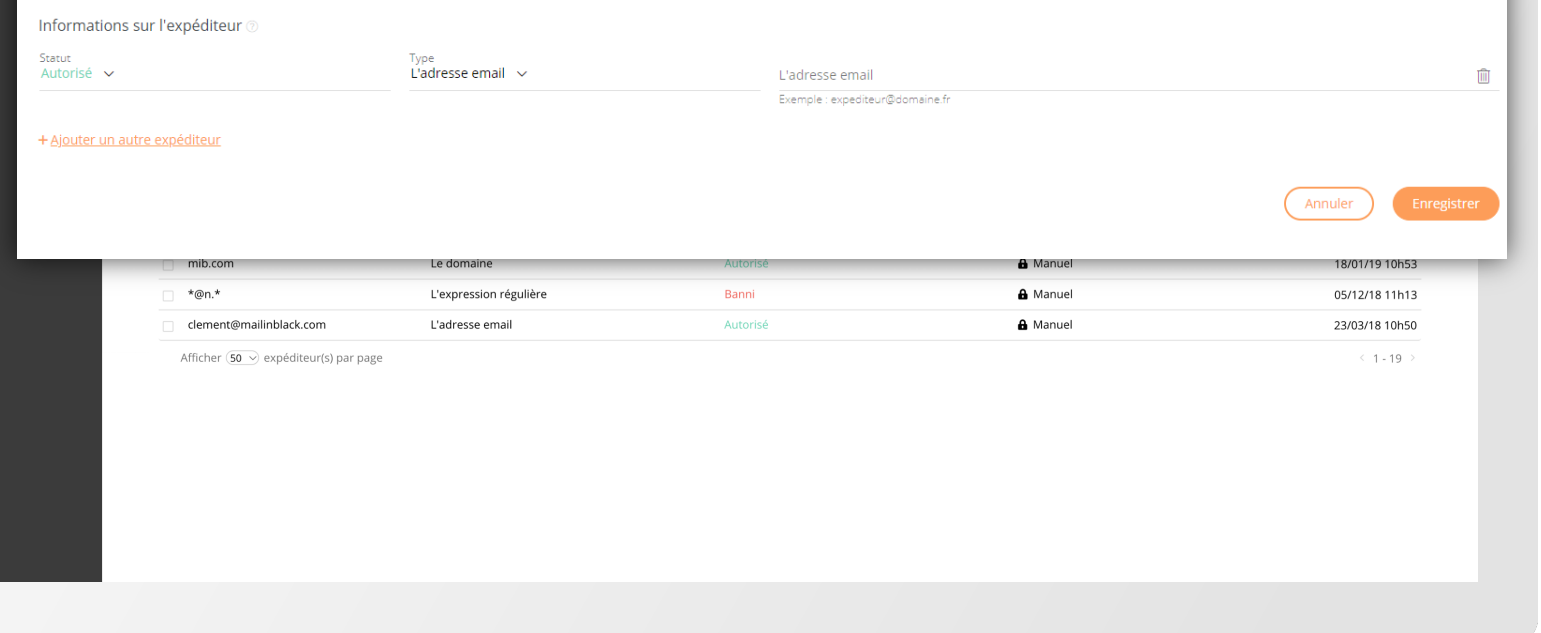

## **Éditer votre compte**

Dans le menu **Éditer mon compte** , vous pouvez :

- Modifier la langue de l'interface
- Modifier la périodicité de réception de votre rapport d'emails stoppés
- Changer votre mot de passe (si pas de synchronisation)
- Partager la gestion de votre compte (si vous êtes en congés par exemple, vous avez la possibilité de déléguer la gestion de votre compte à un collaborateur de confiance)

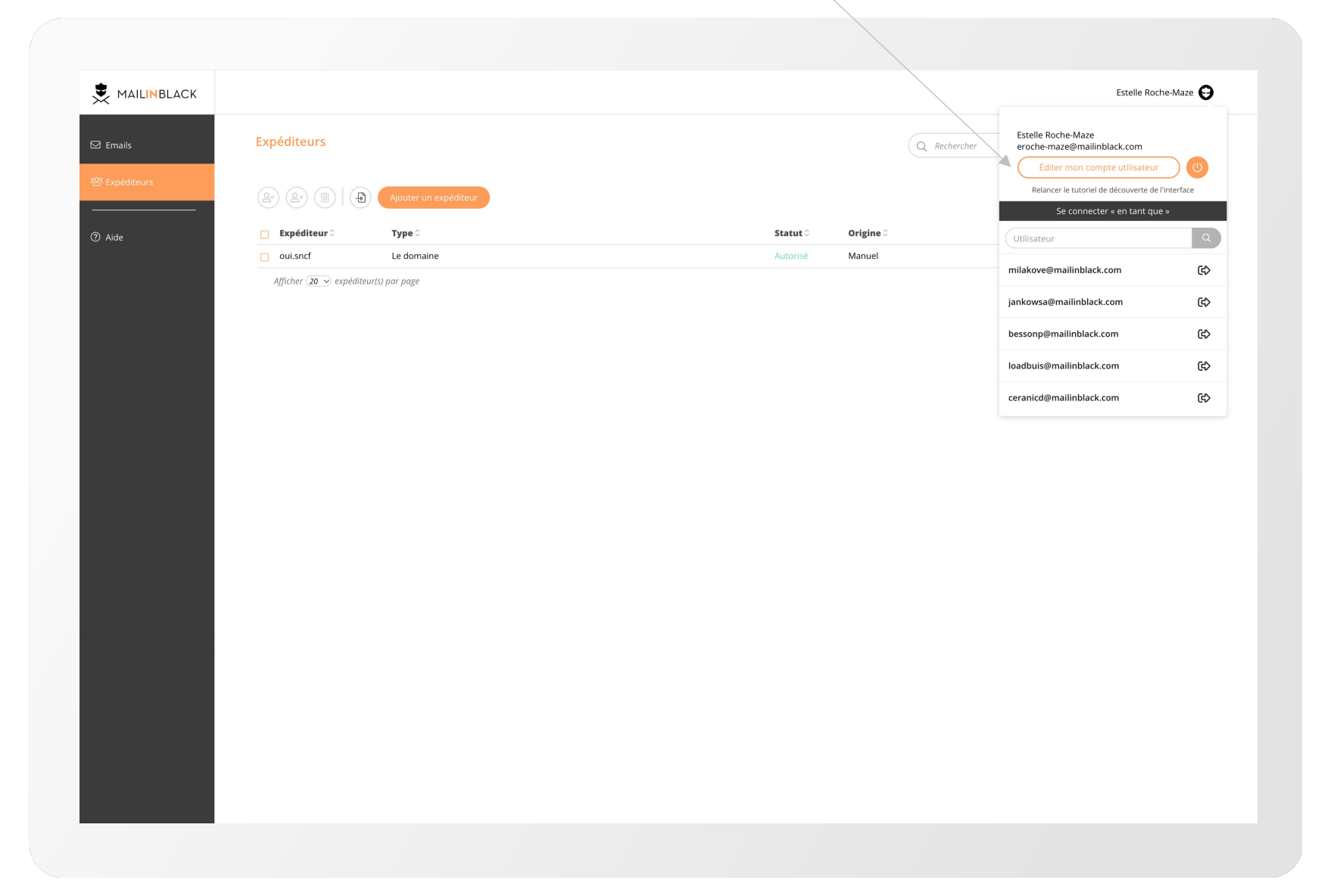

**Édition du compte**

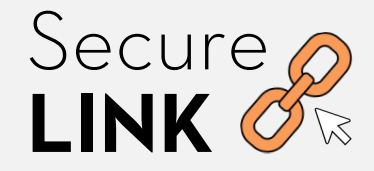

# Analysez les liens dans vos emails au moment du clic

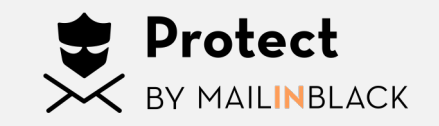

## Secure **LINK**

**Technologie anti-phishing** propriétaire de Mailinblack qui **analyse le lien au moment du clic** de l'utilisateur et l'avertit dans le cas où le lien s'avère dangereux.

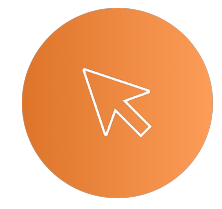

Les liens de tout email entrant sont réécrits et cryptés par Secure Link pour être soumis à une **vérification instantanée au moment du clic.** 

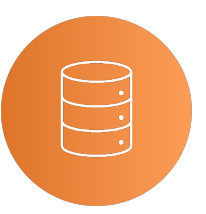

La provenance de l'email est vérifiée, puis le lien d'origine est analysé par Secure Link sur des **bases de données**.

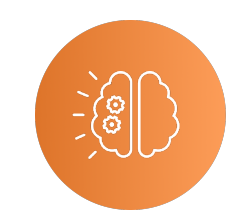

L'IA permet une **classification de l'email**, en analysant la **morphologie du lien**, ses caractéristiques **sémantiques** et **textuelles**, ainsi que le **type de contenu** de la page.

## Ce que voit l'utilisateur

#### **Lien bienveillant :**

l'utilisateur est redirigé vers le site souhaité

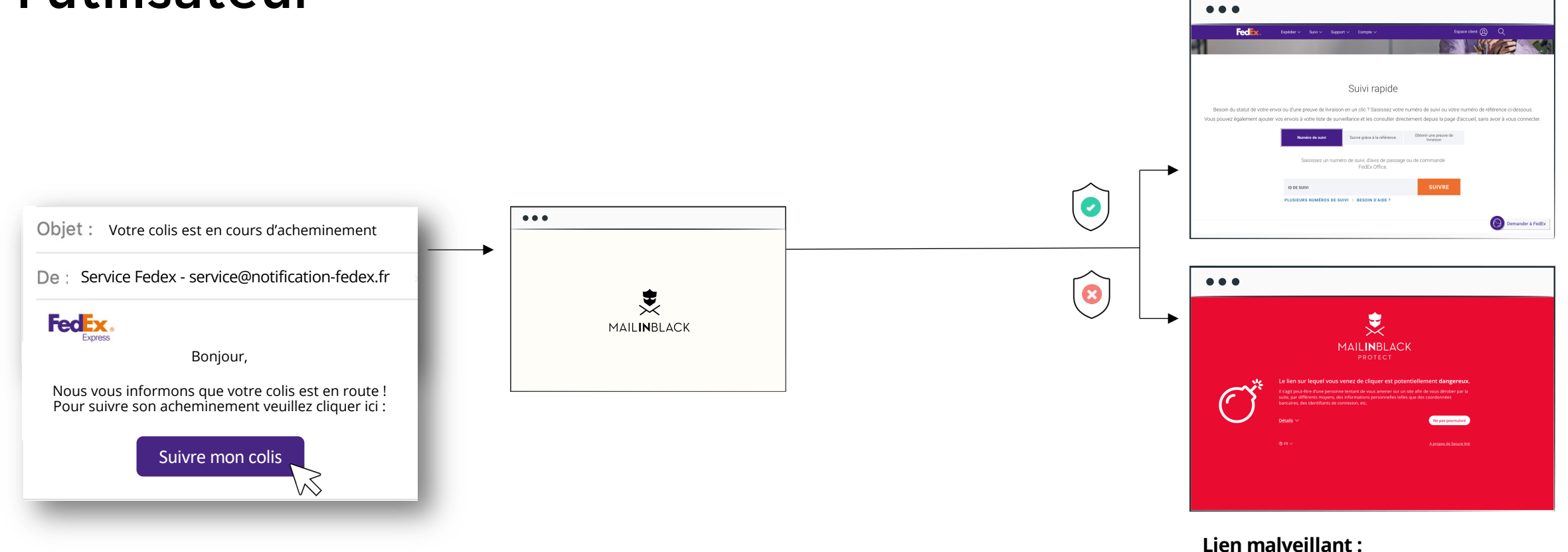

l'utilisateur est averti du danger grâce à une page dédiée

## Ce qui se cache derrière **la technologie**

#### **Lien bienveillant :**

 $\bullet\bullet\bullet$ 

l'utilisateur est redirigé vers le site souhaité

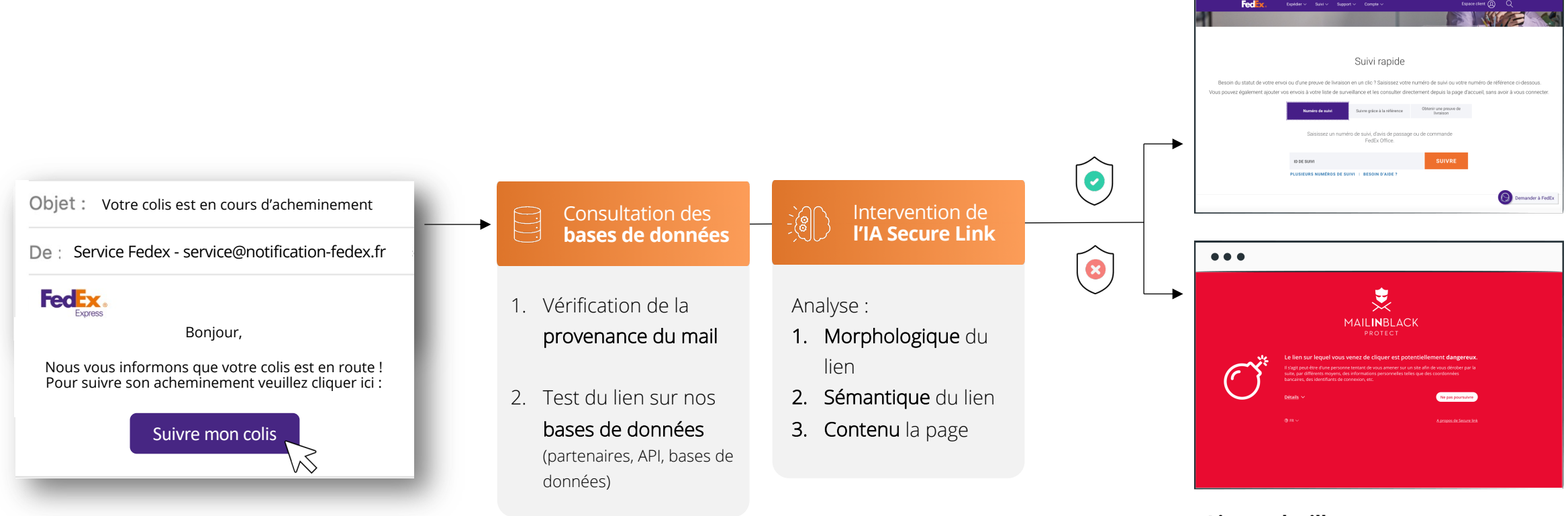

#### **Lien malveillant :**

l'utilisateur est averti du danger grâce à une page dédiée

## Ce qui se cache derrière **l'IA Secure Link**

#### Analyse **morphologique** du lien **Analyse sémantique** du lien Analyse du **contenu** de la page

- Présence de caractères spéciaux
- Taille des mots utilisés

 $\bullet$  ……

Exemple : le nombre de mots qui composent l'URL

- Combinaisons de mots qui reviennent régulièrement dans les liens malveillants
- Mots ressemblant à des noms de marques régulièrement usurpées

Exemple : le mot 'aspx' apparait dans 53% des URLs de Phishing, et 3% dans les URLs légitimes

- Type de contenus présents dans la page
- …

Exemple : la redirection vers une page html plutôt que PDF

*NB : Secure Link peut inclure des faux-positifs et faux-négatifs, c'est à dire des urls légitimes classées à tort en phishing*

• …

## Vos bénéfices

### **Gagnez en confort et en sécurité**

Vos collaborateurs peuvent naviguer en toute sécurité depuis leur boite mail.

### **Anticipez les liens malveillants grâce à l'IA**

Les pages web derrière les liens envoyés peuvent évoluer à chaque instant. L'IA Secure Link permet d'aller plus vite et plus loin que les vérificateurs d'emails classiques en anticipant les prochains liens malveillants.

En intégrant l'IA au cœur de Secure Link, nous permettons **d'augmenter la protection au moment du clic de 78%**

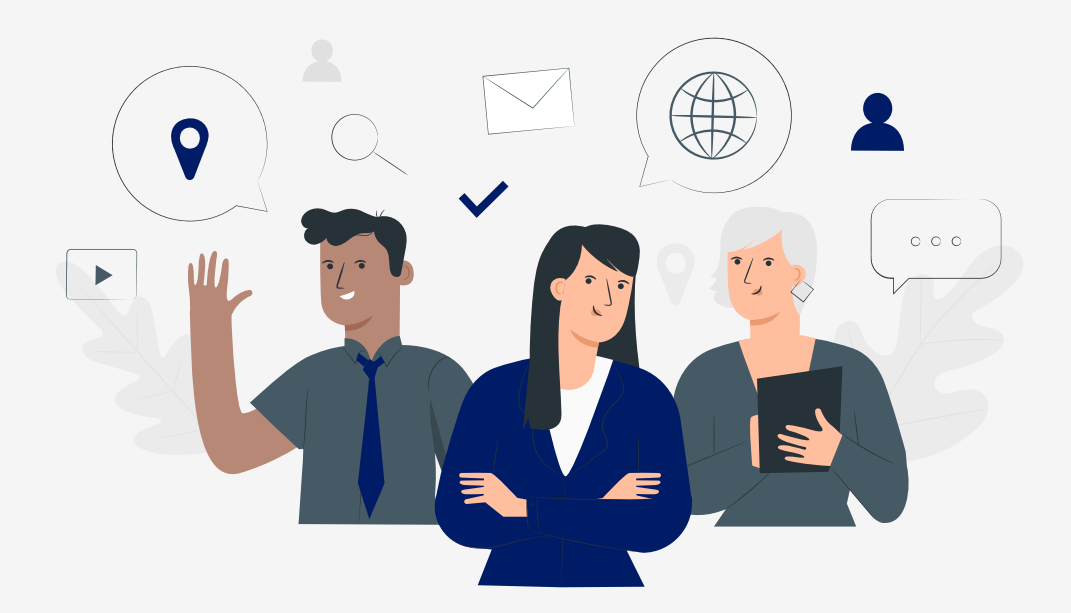

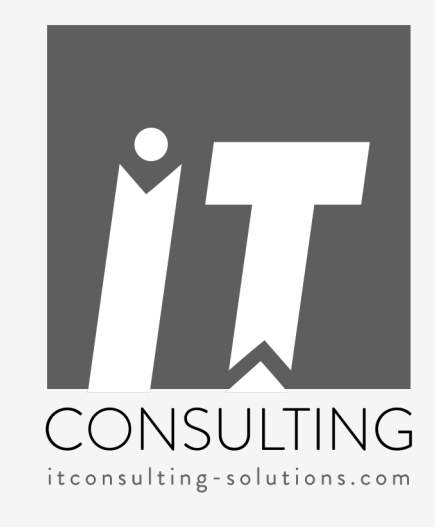

### **IT CONSULTING**

infos@itconsulting-solutions.com

04 95 52 13 14

https://www.itconsulting-solutions.com

## **Contactez-nous**